*Correct at 22 September 2017*

## **BACKGROUND**

UNSW and its affiliated organisations run a series of events throughout the year. The following instructions have been devised specifically for UNSW Medicine staff to help self-manage the promotion of events through the UNSW events website, Faculty website and weekly events newsletter.

### **Please note: The UNSW events calendar platform is being upgraded and a new events team is being formed to be launched in January 2018.**

## **Event Basics**

#### **Images**

- [www.flickr.com/creativecommons](http://www.flickr.com/creativecommons) Free images are available from the Creative Commons section of Flickr use photos under "Attribution License," which allows you to use the works as long as you give credit to the copyright owner
- You can also purchase images through sites such as iStock [\(www.istockphoto.com/au\)](http://www.istockphoto.com/au) or Shutterstock (www.shutterstock.com)
- Images for events are important Having a high quality event image helps attract attendees to your event
- Avoid images that have a lot of text, logos, and fliers. The additional information in the photo can distract attendees when viewing it on your event listing
- Any images you use must be yours or adhere to Creative Common copyright licenses.

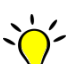

- Titles should be direct and to the point **Aim for between three and six words** (no more than approximately 65 characters)
- Use words with impact
- Make Your Event Title SEO [\(Search Engine Optimisation\)](http://www.marketingservices.unsw.edu.au/search-engine-optimisation) friendly

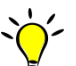

*Where can I find images?* 

## **Event Title**

- A good title is to the point and eye catching your title should give your potential attendees an idea of what and why but leave them wanting to know more.
- Realistically, your event title will be the first and only thing people read about your event so be mindful of the type of information you include/exclude in the event title. The right title will convert views into clicks, where interested readers can learn more about your event.

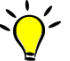

*Best practice tips* 

*What to leave out* 

- Details The purpose of the title is to get clicks so people can find out more. It is once they click into your event that they can start reading the details. Nobody was ever hooked by a headline saturated with details.
- Duplicate Titles Make sure the name you choose for your event doesn't already exist or is generic Avoid using titles like "Seminar Series" or "Symposium".

## **Event Description**

- Include the most interesting and most important information in the first line as this typically becomes the "teaser text" on web listings/event emails it needs to engage people quickly.
- Give information not opinion or rhetoric
- Avoid empty, superfluous words that don't provide useful information

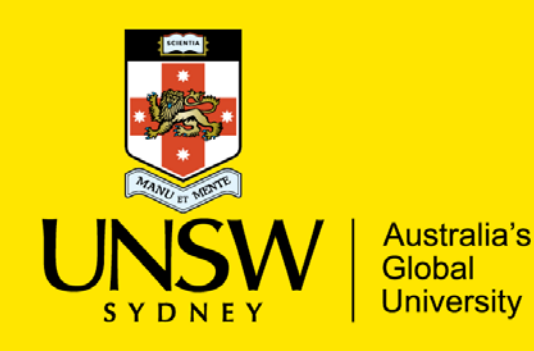

# Advertising events Medicine

*Correct at 22 September 2017*

## **Advertising on UNSW website**

All medicine events should be advertised through the UNSW events page [www.unsw.edu.au/events.](http://www.unsw.edu.au/events) Only events run by UNSW or affiliated organisations will be accepted. Any UNSW staff member can submit events.

You can add your event via the webform at [www.unsw.edu.au/event/add](http://www.unsw.edu.au/event/add) - a member of the UNSW events team will approve you event for publication on the UNSW website.

- You need to make sure that you have an appropriate image (no logos or fliers) and that you have rights to any image you upload.
- As per the UNSW Writing Style Guide, capitals are to be kept to a minimum; they should only be used at the start of a sentence and for proper nouns
- For the "Area" webform field, please select "Medicine" This will ensure your event automatically feeds through to the [Medicine events website](https://med.unsw.edu.au/events)

An example of how upcoming events display on UNSW website [www.unsw.edu.au/events](http://www.unsw.edu.au/events) appears below

## Upcoming events Diagnostics informing treatment of drug resistant infections and cancer. Friday, 15 September 2017, 3pm An outline of the evolution of PlexPCR, from PhD project to the engine that underpins a range of diagnostic tests. Keeping selective native mammals as human companions: an unevaluated conservation strategy Friday, 15 September 2017, 3pm Keeping selective native mammals as human companions: an unevaluated conservation strategy Shanghai Express by Mary-Anne Gifford Friday, 15 September 2017, 7pm Staged reading of a new Australian play. A dramatic thriller with comedy and songs from Spring Gully to Shanghai.

Once approved your event will appear on the UNSW website and will flow down to the Faculty of Medicine News and Events database for automatic publication on various Medicine websites.

## *Helpful tips*

## **Advertising on the Faculty website**

In cases where events have a local focus (e.g. faculty/school/centre specific) you should add your event via the Faculty of Medicine News and Events database [http://newsevents.med.unsw.edu.au](http://newsevents.med.unsw.edu.au/)

**See Appendix 1** for a list of Faculty staff who have access to the database

#### **Remember:**

- Any event submitted via the UNSW events webform tagged 'Medicine' will appear on the Faculty website there is no need to submit it again.
- All events that appear on the Medicine events website will automatically be included in the Faculty's weekly events newsletter (subscribers only) sign up available at [med.unsw.edu.au/events](https://med.unsw.edu.au/events)

**See Appendix 2** for a step by step guide to adding events to the medicine website (authorised users only)

*Correct at 22 September 2017*

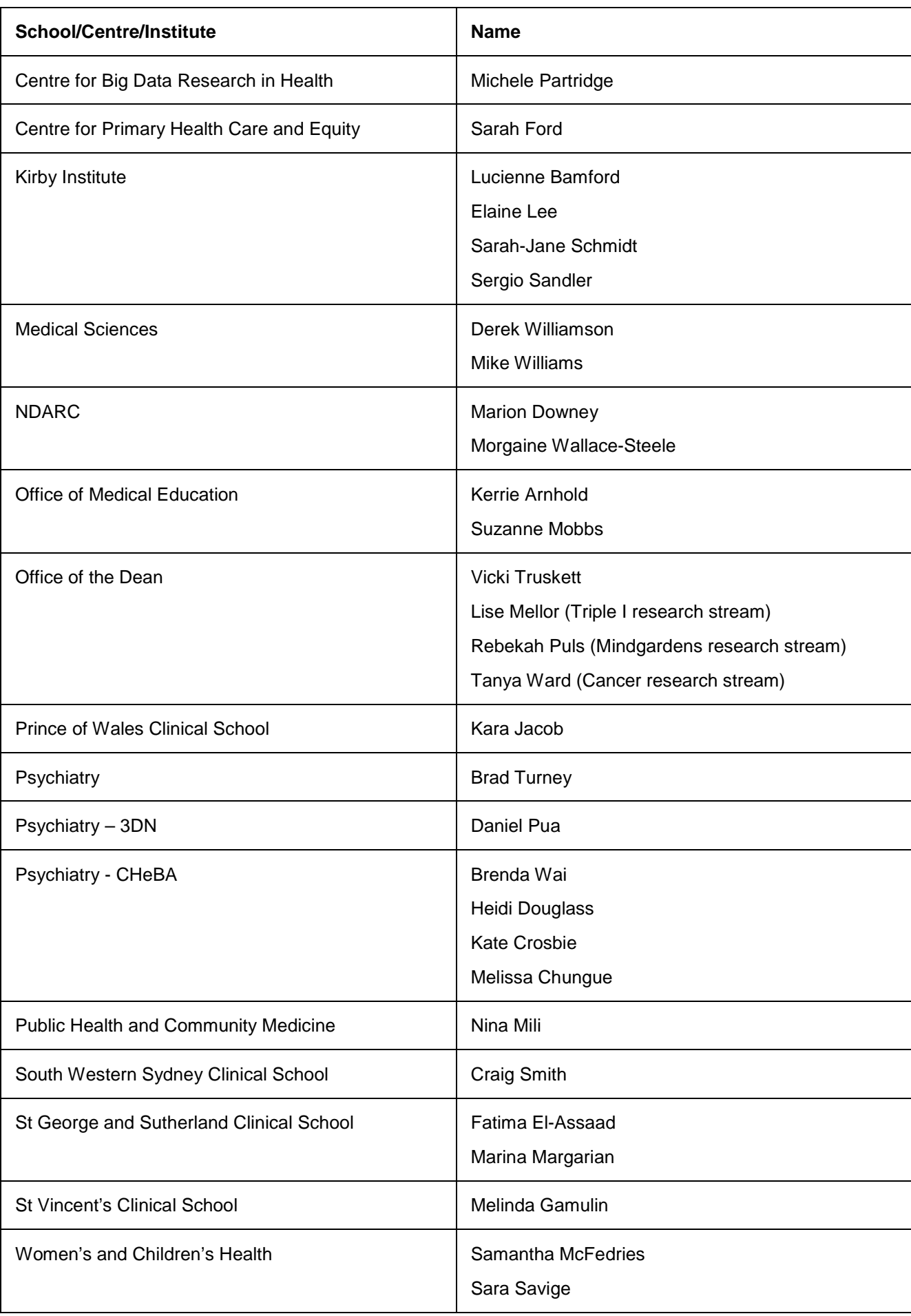

### **Adding Events to the Faculty of Medicine News and Events Database**

The address for the database is<http://newsevents.med.unsw.edu.au/>

Login with your zID and zPass

Any problems email [servicedesk@unsw.edu.au](mailto:servicedesk@unsw.edu.au)

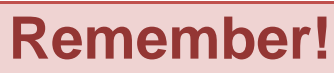

- if you submit an **event** via the UNSW events site ie<https://www.unsw.edu.au/event/add> **DO NOT add it to medicine news and events database as**  well (as all events tagged 'medicine' will automatically flow to the medicine website from the UNSW website. This will cause duplication on the faculty website, the digital sign event listings and the events email
- If you save your event then go in and change the name of the event in any way, the database thinks this is a new event and pushes a new copy to the faculty (and other) websites. The incorrect event will need to be manually removed from the target website

Questions? - Email [medicineannounce@unsw.edu.au](mailto:medicineannounce@unsw.edu.au)

#### **Submitting events**

The next screen will look like this – fields marked \* are compulsory

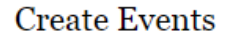

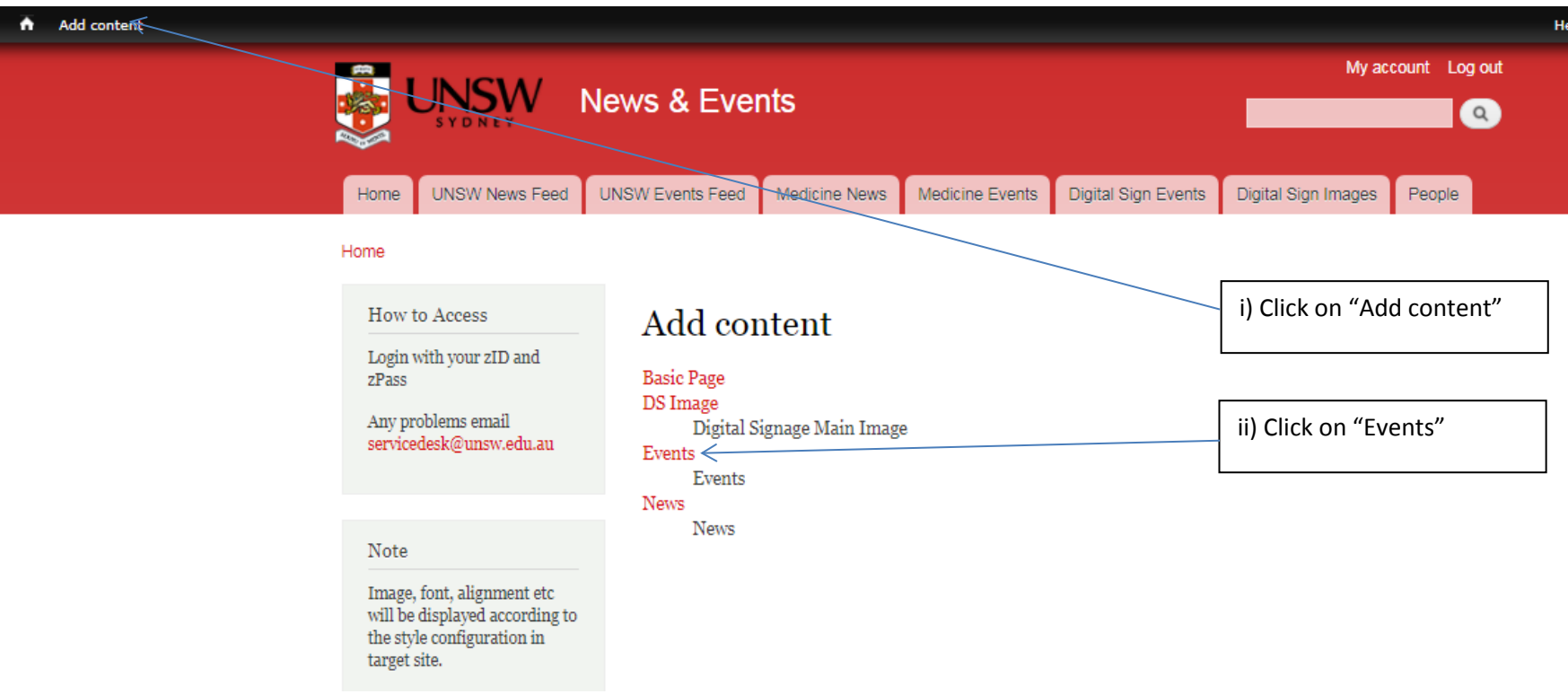

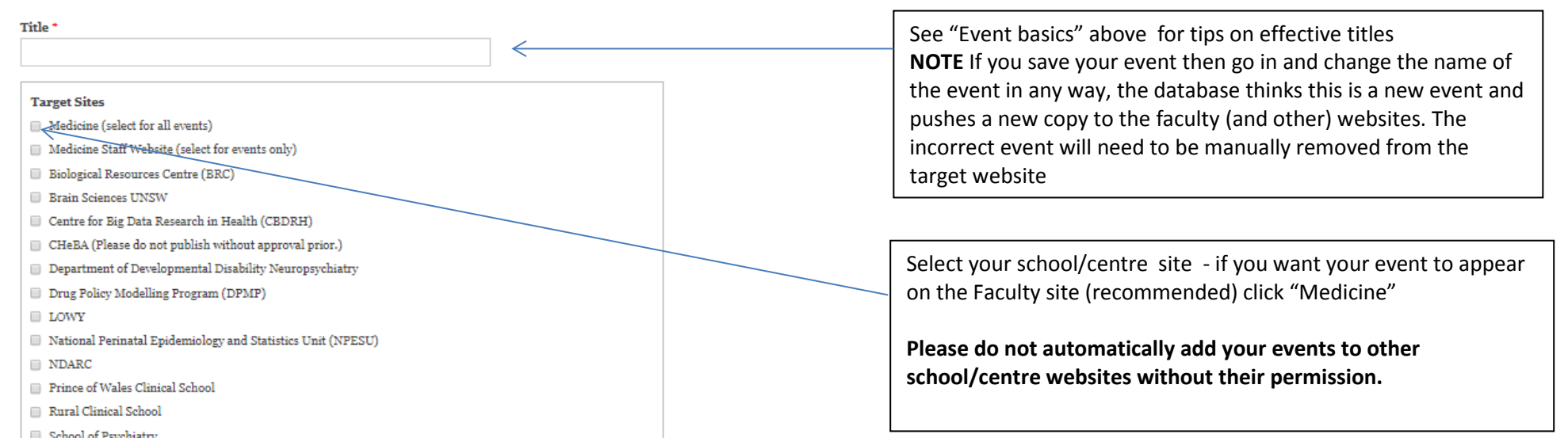

- 
- Single Molecule Science
- $\quad \quad \ \ \, \blacksquare$  School of Women's and Children's Health (Please do not publish without approval prior.)
- $\Box$  SoMS
- South Western Sydney Clinical School
- **SPHCM**
- $\hfill\Box$  St George & Sutherland Clinical School
- $\hfill\Box$  St Vincent's Clinical School
- $\hfill\Box$  Sydney Alliance for Healthcare, Research & Teaching (SAHRT)
- The Bright Alliance
- The Health-Science Alliance
- $\hfill\Box$  <br> The Kirby Institute (Archived. Do not use this)
- The Kirby Institute
- The National Centre for Cancer Survivorship (NCCS)
- $\Box$  Digital Signage  $\Leftarrow$
- Please select sites to publish this content.

 $\leftarrow$ 

Image

Upload

Choose File No file chosen Files must be less than  $\geq$  MB. Allowed file types: png gif jpg jpeg.<br>Images must be smaller than 640x480 pixels.

See "Event basics" above for tips on images **Note file types and image size requirements** 

Select if you want your event to be listed on Kensington campus digital signage (AGSM, Samuels and Wallacw Wurth buidlings)

**NOTE: if you want to add an image/advert to the digital signs, email [med.news@unsw.edu.au](mailto:med.news@unsw.edu.au)**

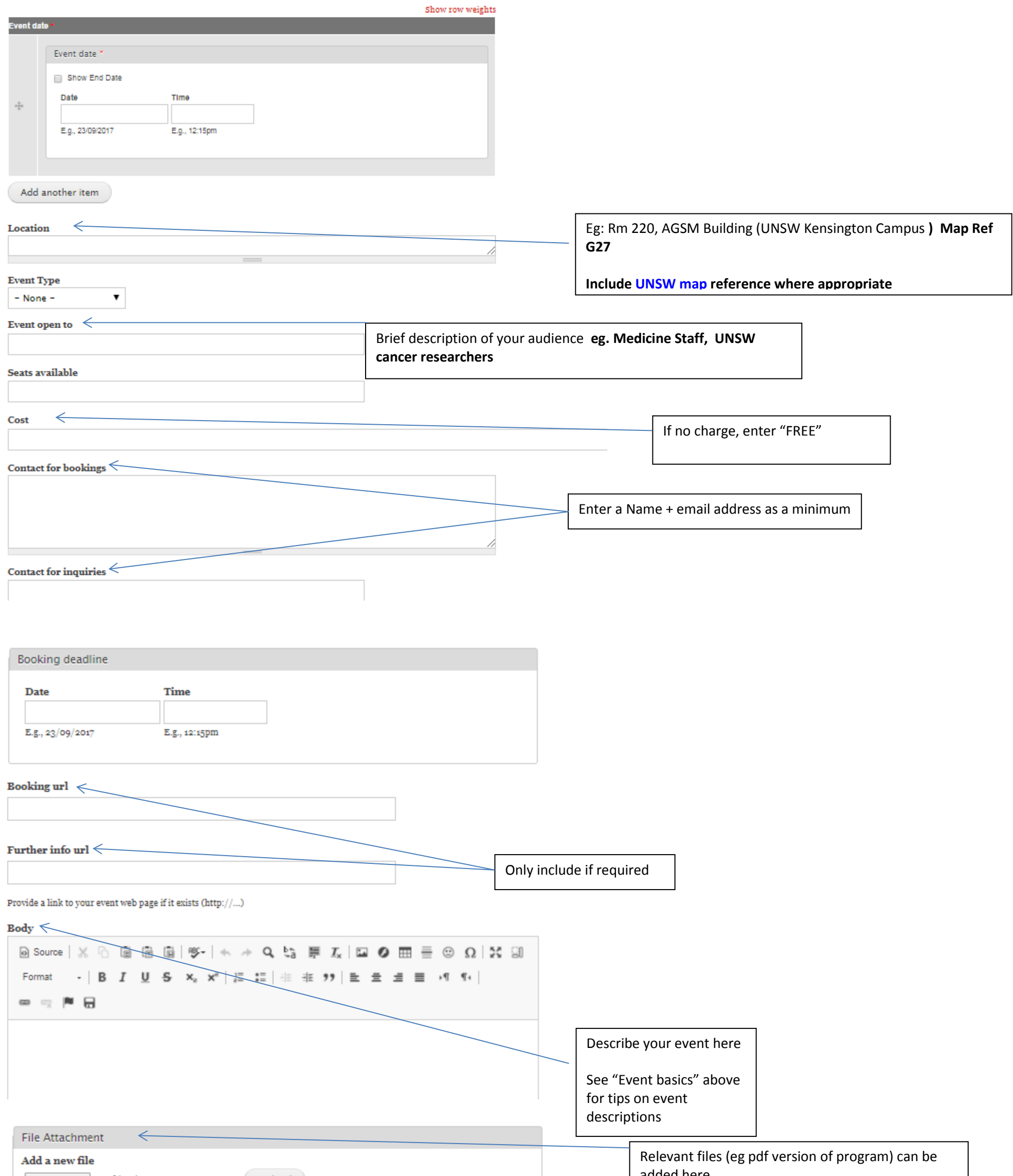

Choose File No file chosen

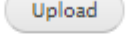

Files must be less than 5 MB.<br>Allowed file types: txt jpg pdf xls doc docx zip ppt rar.

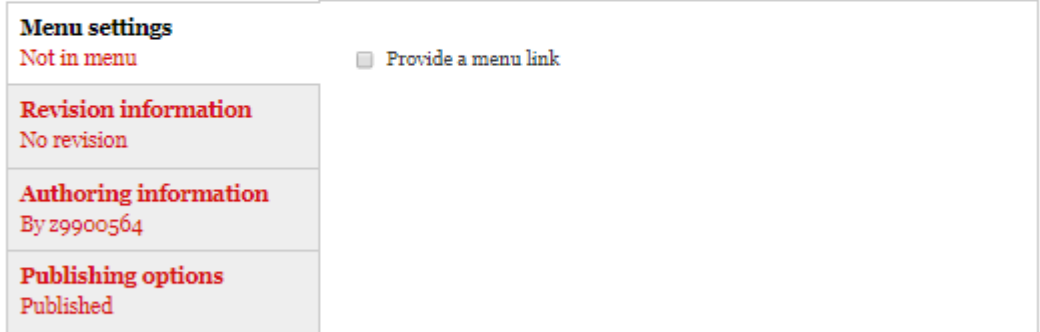

Preview Save

added here

ı